# **Setting up the HBOC OY Series**

The Orienteer of the Year (OY) is a series of events run throughout the year. Points gained at each event determine the Orienteer of the Year in various categories.

Start O-Lynx Event

## **Setup the event**

Select the "Events" tab, then "New Event"

Ensure the following

- Event Date is actual day of the event ( if setting up before hand )
- Group is "OY\_18". This is used to join all the OY series events together for combined results.
- SI5 time can be left at the default 6 am
- Dictionary set to "OY"

When finished, the event setup should be similar to the example below, with just the date, code and description changed to suit.

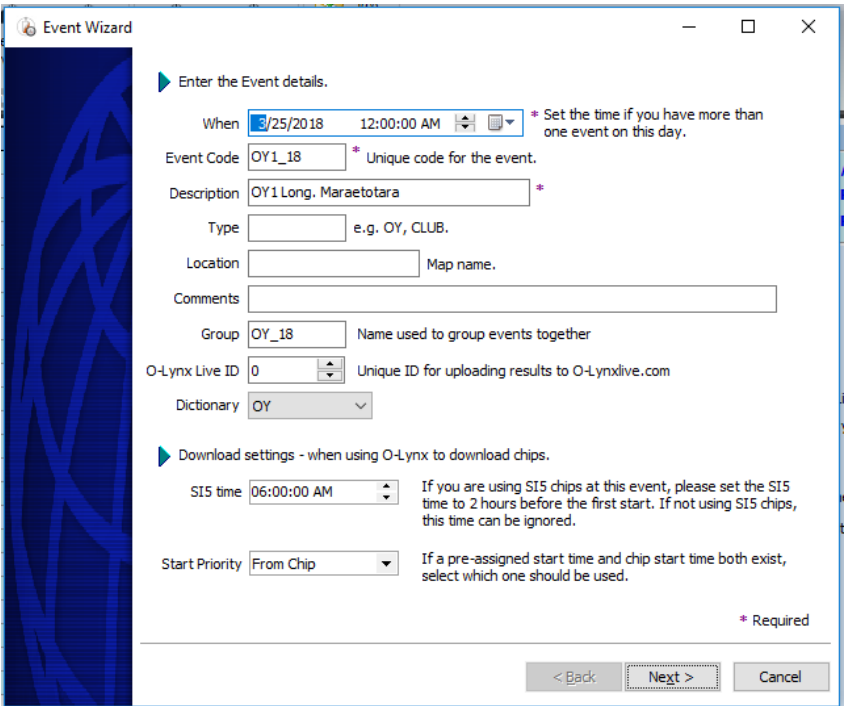

**Figure 1. Event setup screen**

Click "Next", then "Finish" to exit the event wizard.

### Import the courses

Go to the "Courses" tab and click the "IOF XML" button in the toolbar.

Find the coursedata V3 file ( e.g. OY1\_coursedata\_v3.xml ) as supplied by the course setter from Condes. Highlight the file and click "Open".

Press "Import"

Check the codes used for the courses as the course setter may have used different ones when designing the courses in Condes.

Ideally they should be …

WHITE, YELLOW, ORANGE, RS, RM, RL. – edit the course to change the code if necessary.

#### Make the age group courses

Still on the Courses tab, press the "Make Courses" button.

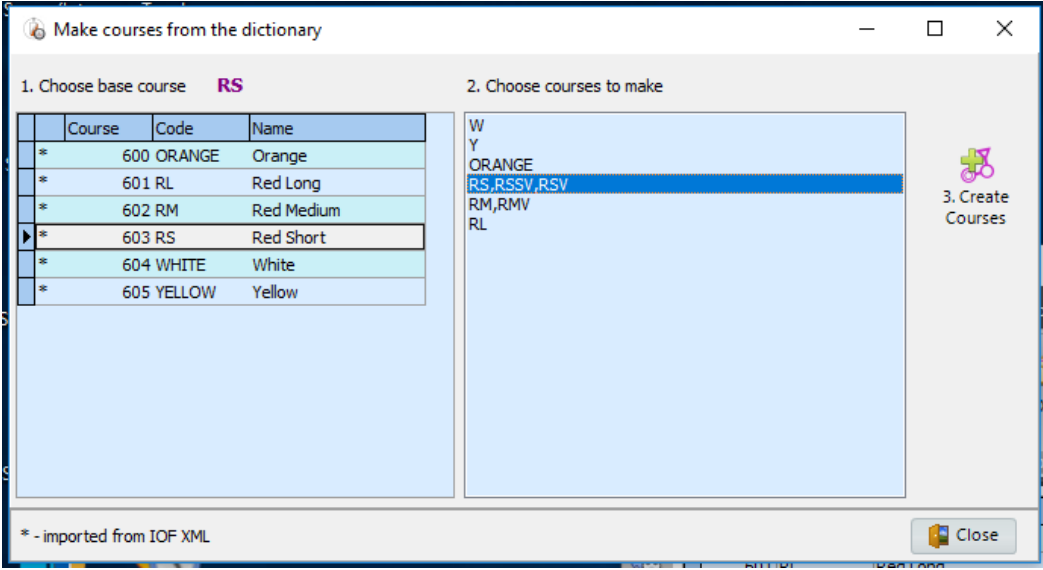

#### **Figure 2. Creating the extra age grade courses**

Select the RS ( Red Short ) course on the left as the base course, then the RS,RSSV,RSV cluster on the right. Press the "Create Courses" button to make the extra RSV and RSSV courses.

Select the RM ( Red Medium ) course on the left as the base course, then the RM,RMV cluster on the right. Press the "Create Courses" button to make the extra RMV course.

When complete, close this window to return to the Courses tab.

The course screen should end up looking something like that below.

|                                                                     | O-LYNX Event : OY1 Long. Maraetotara |          |                                |                       |                                                |   |                     |                         |                         |                           |                                                              |     |                   |                     |              |                                  |                  |     |                |    |  |
|---------------------------------------------------------------------|--------------------------------------|----------|--------------------------------|-----------------------|------------------------------------------------|---|---------------------|-------------------------|-------------------------|---------------------------|--------------------------------------------------------------|-----|-------------------|---------------------|--------------|----------------------------------|------------------|-----|----------------|----|--|
| <b>Runner Database</b><br><b>Clubs</b><br><b>Events</b><br>Controls |                                      |          |                                |                       |                                                |   |                     |                         | <b>Courses</b>          |                           | <b>Entries</b><br><b>Downloads</b><br><b>Control History</b> |     |                   |                     |              |                                  |                  |     |                |    |  |
| 鼫<br><b>New</b><br>Course                                           |                                      |          | $\mathbb{Z}$<br>Edit<br>Course | 鄙<br>Delete<br>Course | 駆<br>Make<br>Courses                           |   | 鸬<br><b>IOF XML</b> |                         | Fill<br>Down            | Copy<br>Controls Controls | n a<br>Paste                                                 |     | Control<br>Report | m<br>Control<br>Map |              | <b>Set Start</b><br><b>Times</b> | Match<br>Courses |     | Pivot<br>check |    |  |
| <b>Manage Courses</b><br>Import F <sub>1</sub><br>Б.,               |                                      |          |                                |                       |                                                |   |                     |                         |                         |                           | <b>Controls</b>                                              |     | $\mathbf{G}$ .    |                     | <b>Tasks</b> |                                  |                  |     |                |    |  |
| 86                                                                  |                                      | Course   |                                | <b>Type</b>           | Description                                    |   |                     | Mode Visible            | Allow Var.              | C.1                       | C.2                                                          | C.3 | C.4               | C.5                 | C.6          | C.7                              | C.8              | C.9 |                |    |  |
|                                                                     |                                      |          |                                | 600 ORANGE            | Orange                                         |   | $\circ$             | ⊽                       |                         | 146                       | 149                                                          | 139 | 109               | 106                 | 122          | 133                              | 142              | 116 | C)             |    |  |
| 3                                                                   |                                      | 601 RL   |                                | Red Long              |                                                | o | 罓                   |                         | 132                     | 101                       | 130                                                          | 118 | 139               | 125                 | 113          | 143                              | 119              | T)  |                |    |  |
|                                                                     |                                      |          | 602 RM                         |                       | <b>Red Medium</b><br><b>Red Short</b><br>White |   | $\circ$             | $\overline{\mathbf{v}}$ |                         | 144                       | 139                                                          | 109 | 152               | 122                 | 119          | 105                              | 131              | 133 | D.             |    |  |
| Q                                                                   |                                      |          | 603 RS                         |                       |                                                |   | $\circ$             | $\overline{\mathbf{v}}$ |                         | 137                       | 120                                                          | 122 | 121               | 102                 | 136          | 135                              | 124              | 115 |                |    |  |
|                                                                     |                                      |          |                                | 604 WHITE             |                                                |   | $\circ$             | ☑                       |                         | 126                       | 117                                                          | 110 | 103               | 111                 | 134          | 123                              | 141              | 151 | Se             |    |  |
| EE                                                                  |                                      |          |                                | 605 YELLOW            | Yellow                                         |   |                     | $\circ$                 | ⊽                       | L                         | 104                                                          | 112 | 106               | 107                 | 128          | 127                              | 114              | 108 | 151            | Di |  |
|                                                                     |                                      | 606 RSSV |                                |                       | Red Short Super-Vet                            |   |                     | $\circ$                 | $\overline{\mathbf{v}}$ |                           | 137                                                          | 120 | 122               | 121                 | 102          | 136                              | 135              | 124 | 115            | d  |  |
| J                                                                   |                                      |          | 607 RSV                        |                       | Red Short Vet<br>Red Medium Vet                |   | $\circ$             | ▿                       | L.                      | 137                       | 120                                                          | 122 | 121               | 102                 | 136          | 135                              | 124              | 115 | Tir            |    |  |
|                                                                     |                                      |          | 608 RMV                        |                       |                                                |   | $\circ$             | $\overline{\mathbf{v}}$ |                         | 144                       | 139                                                          | 109 | 152               | 122                 | 119          | 105                              | 131              | 133 | Ba             |    |  |
|                                                                     |                                      |          |                                |                       |                                                |   |                     |                         |                         |                           |                                                              |     |                   |                     |              |                                  |                  |     |                |    |  |

**Figure 3. Final age grade course setup**

The event setup is now finished and it is ready to be used at the event.